### Morgan Stanley

Finding the Needle in the Needle Stack

**Creative Approaches to Insider Threat Investigations** 

**Emily Wicki** 

Digital Forensics Examiner, Morgan Stanley

#### The Needle Stack: Insiders

- Insiders are members of an organization who have information that those outside their organization do not have
- They have authorized access to their organization's systems and data

 They understand how their organization's systems work as well as the value of the data and the value of their work product

#### **Threat Scope**

- Organizations come in all sorts of sizes, but each is comprised of people with varied
  - Roles
  - Skills
  - Knowledge
  - Access
  - Influence/s
- Insiders are influenced by their emotions, circumstances, and environmental stressors
- Understanding these variances is instrumental in understanding the scope of insider threats
- The characteristics that make someone valuable as an employee are the same characteristics that would make them dangerous as an insider threat actor

#### The Needle: Insider Threat Actors

Unintentional Threat Actors "Accidental Insiders"

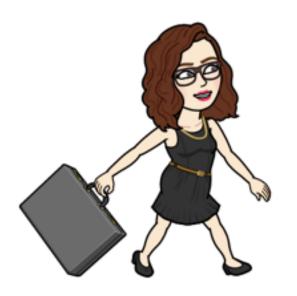

#### **Types of Insider Threats**

Data theft

**Sabotage** 

**Credential/session sharing** 

**Misuse of Firm systems** 

**Policy/security violations** 

**Insider trading/fraud** 

Harassment, missing persons, physical threats

**Employee poaching/collusion** 

#### **Intentional Threat Actors**

"Malicious Insiders"

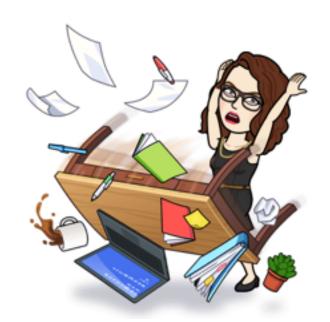

# **Mitigation Efforts**

#### **Environmental**

Positive organization culture and environment

Healthy/effective management and staff relations

Anticipation of emotional/environmental triggers

Confidential reporting systems

Security and policy training

#### **Technical**

Rules of least privilege and properly managed entitlements

Monitoring/anomaly detection

Understanding of the environment

Data hygiene

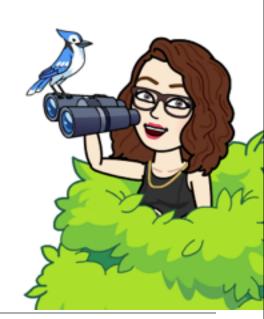

#### These mitigation efforts only get us so far...

- Some insider threat actors act with good intentions
- Enabling anomaly detection and/or other monitoring at a large scale enterprise is not as simple as just turning it on
  - Monitoring can be limited by privacy requirements and regulations
  - Not everything can be monitored
- Insider threats are not always anomalous or triggered by distinct events

### **Insider Threat Forensics Investigations**

- Investigations provide us with opportunities to
  - Better understand how insiders interact and behave within our environment
  - Improve monitoring, analytics, controls, and policies
  - Generate a playbook to increase efficiency of response and mitigation
- All of these benefits contribute significantly to the overall goal of
  - Preventing, detecting, and responding to Insider Threats originating from the misuse of authorized access to systems and information

## **Insider Threat Forensics Investigations Toolset**

- Open source tools are exactly what we need:
  - Fast
  - Cheap
  - Flexible
  - Mutable
  - Lightweight
  - Dependable

- This talk will highlight use of:
  - Kansa
  - log2timeline
  - Kibana
  - Autopsy

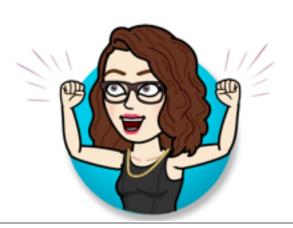

## Finding the Needle in the Needle Stack: Session Sharing

- Alice suspects that Bob may have inappropriately accessed restricted information while he was using her machine
- Alice reports that she lent her session to Bob who was reportedly having issues printing, but returned to her session to find that the HR portal was open in Chrome
- Our objectives are to determine
  - Whether there is digital evidence to support that Bob used Alice's session
  - What activity Bob engaged in using Alice's session

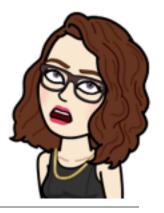

# Finding the Needle in the Needle Stack: Session Sharing

- Use Kibana to review Windows event logs
  - Bob's PC session status
  - Alice's PC session status
  - Print events for both user accounts for the relevant time range
- Collect potentially relevant artifacts from Alice's PC
- Use log2timeline to parse
  - WebCacheV\*.dat
    - Identify any documents with file names that match those printed
    - Note access count
  - Chrome Artifacts
    - Review whether the HR portal was accessed
    - Note the method and any other relevant proximity events

# Finding the Needle in the Needle Stack: Session Sharing

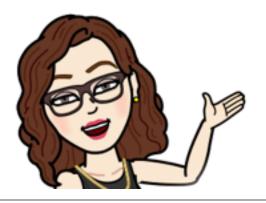

| 11:19:12 Alice PC session unlocked  12:00:53 Bob PC session locked  12:01:00 Alice browses to "Shared Network Path\Document1"in the file avnlorer  12:01:09 Alice prints "Document 1"  12:01:38 Alice browses to "Shared Network Path\Document 2" in the file avnlorer  12:02:24 Alice prints "Document 2"  12:02:35 Alice browses to "Shared Network Path\Document 3" in the file avnlorer  12:02:43 Alice prints "Document 3"  12:03:06 Alice browses to the HR Portal using Google Chrome  12:06:58 Alice PC session locked  12:07:16 Bob PC session unlocked  12:10:00 Bob PC session locked | Time     | Event                                              |
|----------------------------------------------------------------------------------------------------|----------|----------------------------------------------------|
| 12:01:00 Alice browses to "Shared Network Path\Document1"in the file axplorer  12:01:09 Alice prints "Document 1"  12:01:38 Alice browses to "Shared Network Path\Document 2" in the file axplorer  12:02:24 Alice prints "Document 2"  12:02:35 Alice browses to "Shared Network Path\Document 3" in the file axplorer  12:02:43 Alice prints "Document 3"  12:03:06 Alice browses to the HR Portal using Google Chrome  12:06:58 Alice PC session locked  12:07:16 Bob PC session unlocked  12:10:00 Bob PC session locked                                                                     | 11:19:12 | Alice PC session unlocked                          |
| 12:01:09 Alice prints "Document 1"  12:01:38 Alice browses to "Shared Network Path\Document 2" in the file explorer  12:02:24 Alice prints "Document 2"  12:02:35 Alice browses to "Shared Network Path\Document 3" in the file explorer  12:02:43 Alice prints "Document 3"  12:03:06 Alice browses to the HR Portal using Google Chrome  12:06:58 Alice PC session locked  12:07:16 Bob PC session unlocked  12:10:00 Bob PC session locked                                                                                                    | 12:00:53 | Bob PC session locked                              |
| 12:01:38 Alice browses to "Shared Network Path\Document 2" in the file avalorer  12:02:24 Alice prints "Document 2"  12:02:35 Alice browses to "Shared Network Path\Document 3" in the file explorer  12:02:43 Alice prints "Document 3"  12:03:06 Alice browses to the HR Portal using Google Chrome  12:06:58 Alice PC session locked  12:07:16 Bob PC session unlocked  12:10:00 Bob PC session locked                                                                                                    | 12:01:00 |                                                    |
| 12:02:24 Alice prints "Document 2"  12:02:35 Alice browses to "Shared Network Path\Document 3" in the file explorer  12:02:43 Alice prints "Document 3"  12:03:06 Alice browses to the HR Portal using Google Chrome  12:06:58 Alice PC session locked  12:07:16 Bob PC session unlocked  12:10:00 Bob PC session locked                                                                                                    | 12:01:09 | Alice prints "Document 1"                          |
| 12:02:35 Alice browses to "Shared Network Path\Document 3" in the file explorer 12:02:43 Alice prints "Document 3" 12:03:06 Alice browses to the HR Portal using Google Chrome 12:06:58 Alice PC session locked 12:07:16 Bob PC session unlocked 12:10:00 Bob PC session locked                                                                                                    | 12:01:38 |                                                    |
| 12:02:43 Alice prints "Document 3"  12:03:06 Alice browses to the HR Portal using Google Chrome  12:06:58 Alice PC session locked  12:07:16 Bob PC session unlocked  12:10:00 Bob PC session locked                                                                                                    | 12:02:24 | Alice prints "Document 2"                          |
| 12:03:06 Alice browses to the HR Portal using Google Chrome 12:06:58 Alice PC session locked 12:07:16 Bob PC session unlocked 12:10:00 Bob PC session locked                                                                                                    | 12:02:35 |                                                    |
| 12:06:58 Alice PC session locked  12:07:16 Bob PC session unlocked  12:10:00 Bob PC session locked                                                                                                    | 12:02:43 | Alice prints "Document 3"                          |
| 12:07:16 Bob PC session unlocked 12:10:00 Bob PC session locked                                                                                                    | 12:03:06 | Alice browses to the HR Portal using Google Chrome |
| 12:10:00 Bob PC session locked                                                                                                    | 12:06:58 | Alice PC session locked                            |
|                                                                                                    | 12:07:16 | Bob PC session unlocked                            |
| 12:47:34 Alice PC session unlocked                                                                                                    | 12:10:00 | Bob PC session locked                              |
|                                                                                                    | 12:47:34 | Alice PC session unlocked                          |

## Finding the Needle in the Needle Stack: Suspicious Proxy Activity

- Anomaly detection reports a significant number of requests going to a website
- Triage review of proxy logs confirms traffic and indicates one user is generating 99% of traffic
- Our objectives are to determine
  - The nature of this activity
  - Whether there is any data leakage

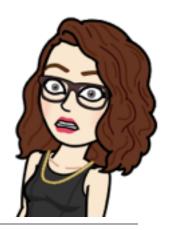

# Finding the Needle in the Needle Stack: Suspicious Proxy Activity

- Use Kibana to review logs
  - Confirm the alert
  - Verify running programs
- Use Kansa to acquire Chrome logs from user's PC
- Parse Chrome logs using log2timeline

### Finding the Needle in the Needle Stack: Suspicious Proxy Activity

log2timeline output:

— 06/06/2018, 02:56:01,UTC,.A..,WEBHIST,Chrome History,Page Visited,-,-,https://superactuallylegitsite.com (Super Actually Legit Site) [count: 0] Host: superactually legitsite.com Type: [RELOAD - The user reloaded the page eg by hitting the reload button or restored a session] (URL not typed directly - no typed count),2,OS:C: \Users\user\AppData\Local\Google\Chrome\User Data\Default\History,-,sqlite/chrome\_history,sha256\_hash: 39fea74fbe4367f25d1944591cd0d90c849de3c2acfe9e17ce41994de5c98d9b

User had over three hundred unique tabs open

# Finding the Needle in the Needle Stack: Employee Poaching

- An employee was observed printing several documents prior to resigning
- There is concern that they may have taken confidential client information with them upon their resignation
- Our objectives are to
  - Recover copies of the files that had been printed for review
  - Confirm whether this behavior is anomalous for this user
  - Determine if there is any evidence of data leakage by means other than printing

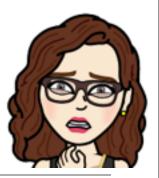

# Finding the Needle in the Needle Stack: Employee Poaching

- Use Autopsy to
  - Find drive mappings
    - May indicate location of documents, spreadsheets, code, PDFs
  - Search across machine for filename strings
  - Identify emails sent
    - Attachments, keyword hits, direction of mail
  - Review local Internet history
    - Share Point access, etc.
  - Timeline activity throughout interval of printing
  - Identify recent activity
    - Recently accessed files and recent browsing could indicate where non-descript files originated

## Finding the Needle in the Needle Stack: Investigation Take-Aways

- Reminder that not everyone has a "security mindset"
- The world record for number of Chrome tabs open is 2,012 tabs
  - (just a few more than 300 😕)

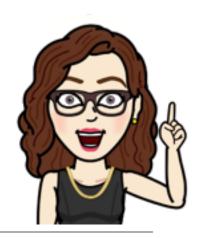